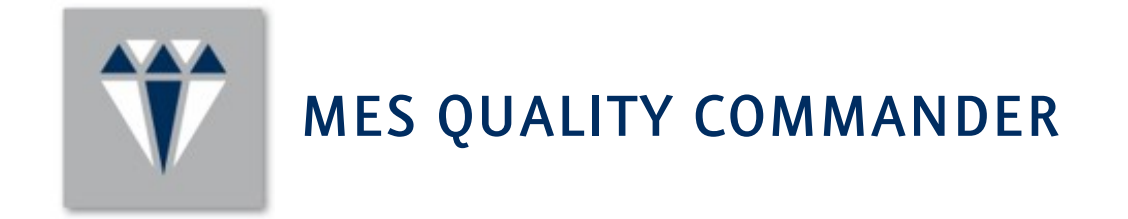

# System Guide

30 June 2017

MES<sub>2</sub>

# How to contact Model Engineering Solutions

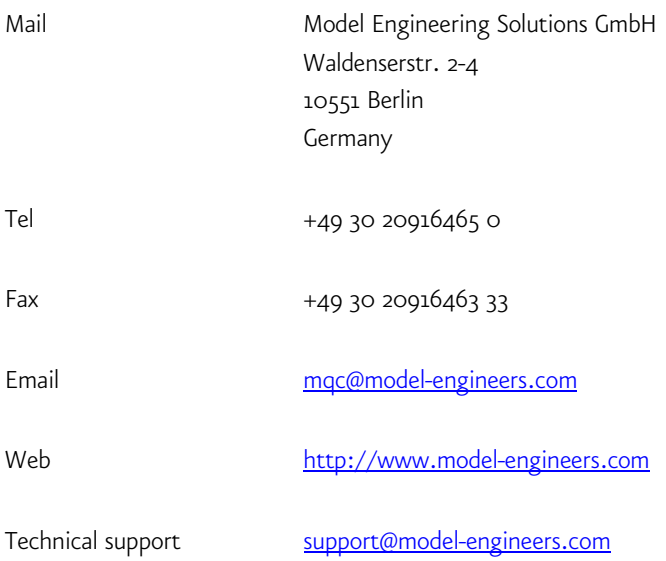

### Important Notice

This document contains proprietary information that is protected by copyright. All rights are reserved. Neither the documentation nor the software may be copied, photocopied, reproduced, translated, or reduced to any electronic medium or machine-readable form, in whole or in part, without the prior written consent of Model Engineering Solutions.

© Copyright 2012-2017: Model Engineering Solutions GmbH, Waldenserstr. 2-4, 10551 Berlin, Germany.

This publication and the contents are subject to change without notice.

# **TABLE OF CONTENTS**

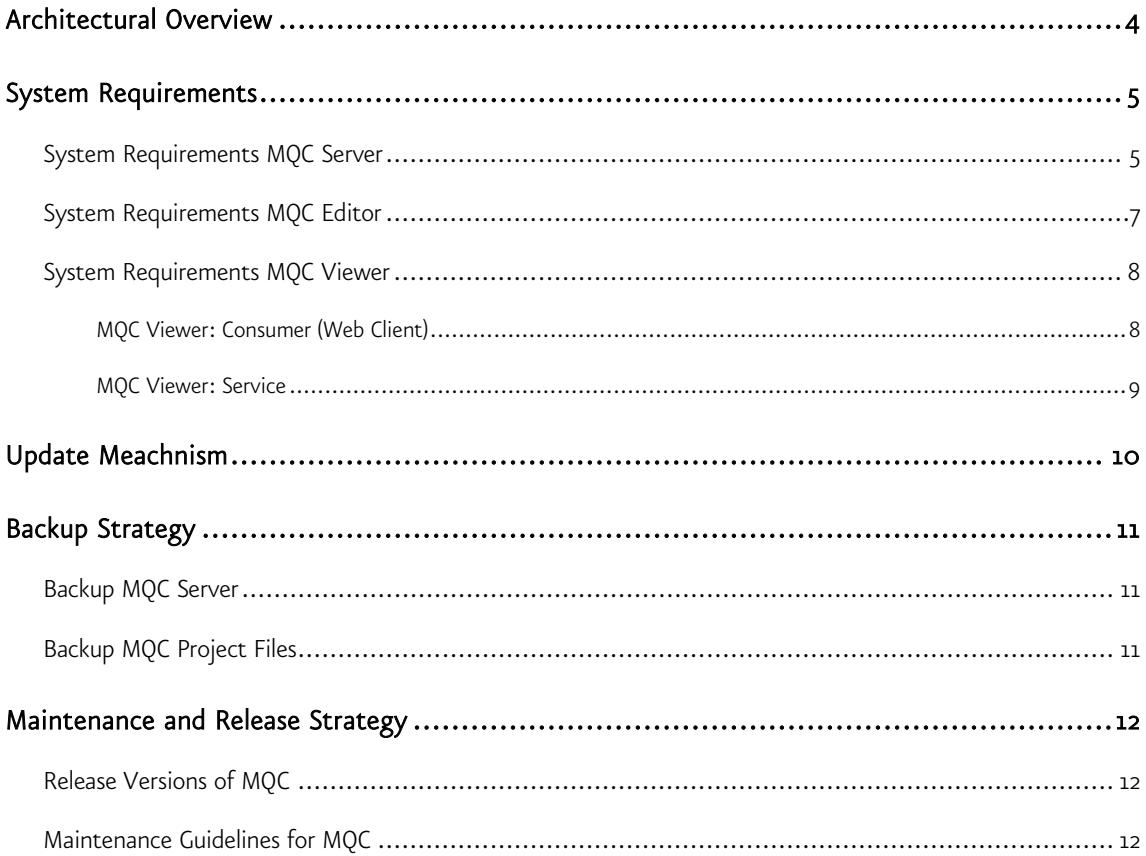

# <span id="page-3-0"></span>ARCHITECTURAL OVERVIEW

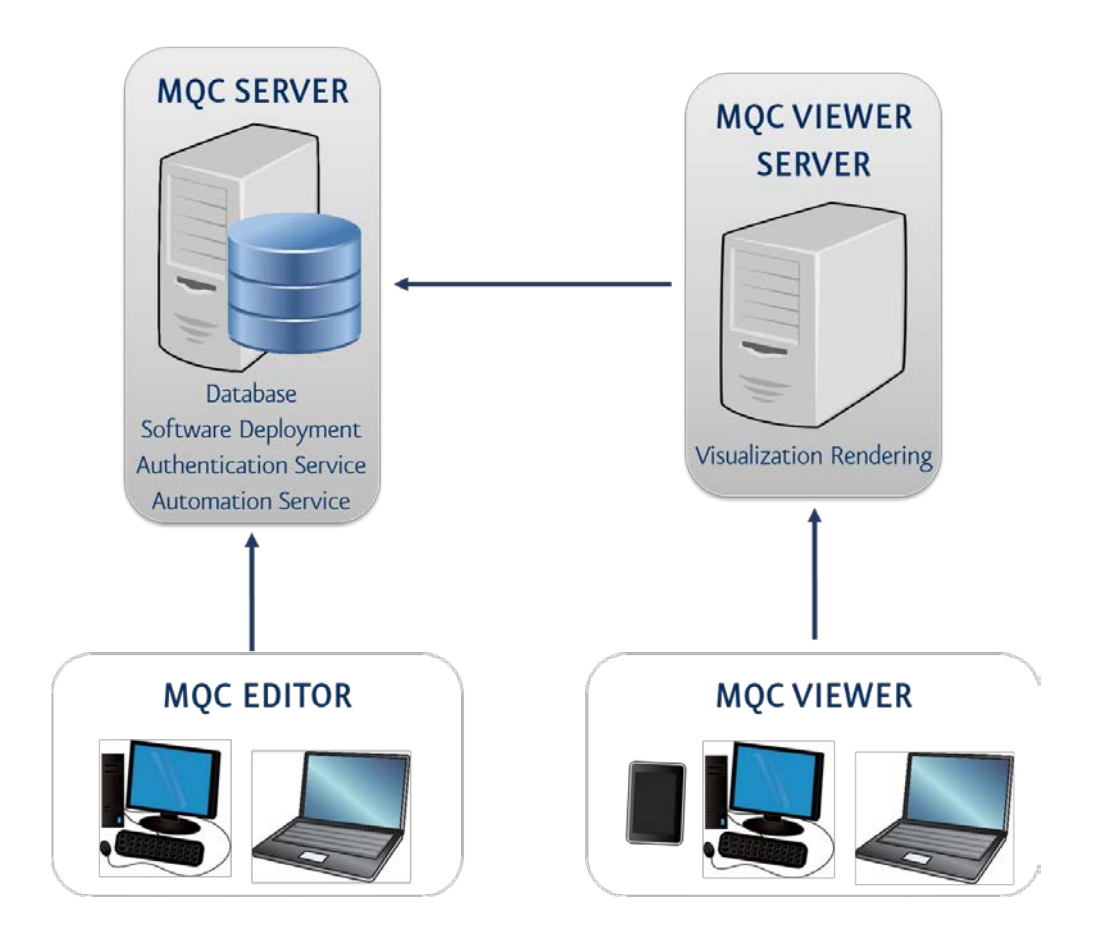

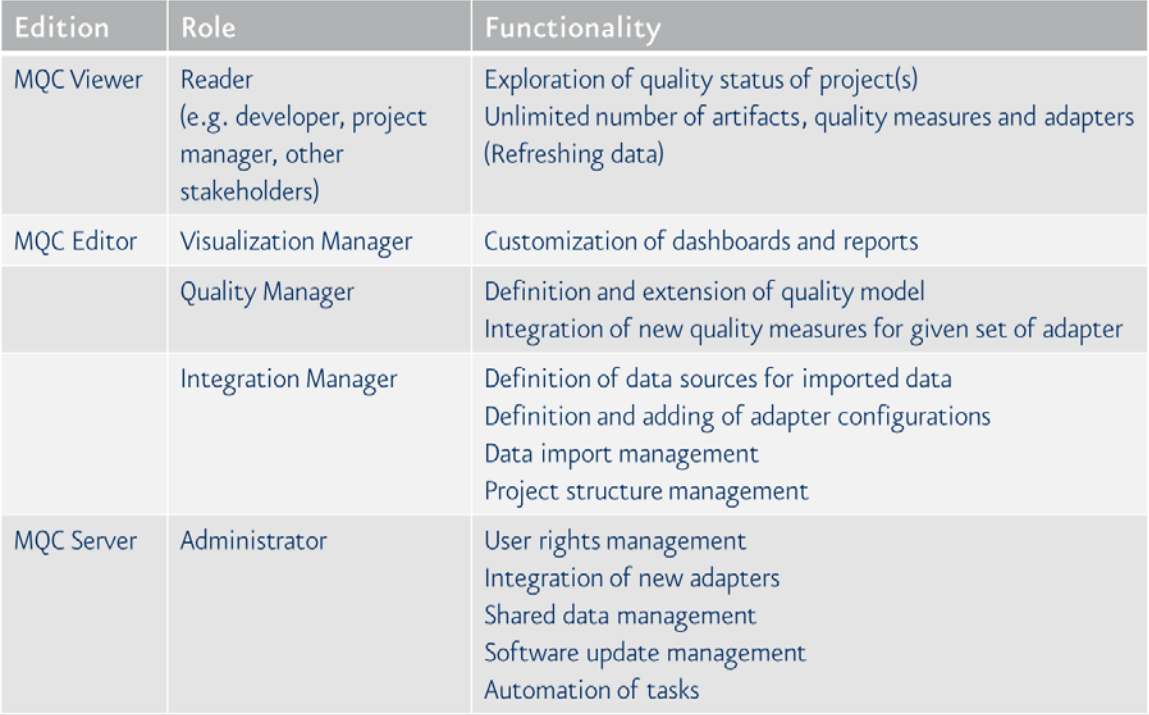

# <span id="page-4-0"></span>SYSTEM REQUIREMENTS

# <span id="page-4-1"></span>SYSTEM REQUIREMENTS MQC SERVER

# NOTE: MQC SERVER INSTALLATION INCLUDES TIBCO SPOTFIRE SERVER INSTALLATION

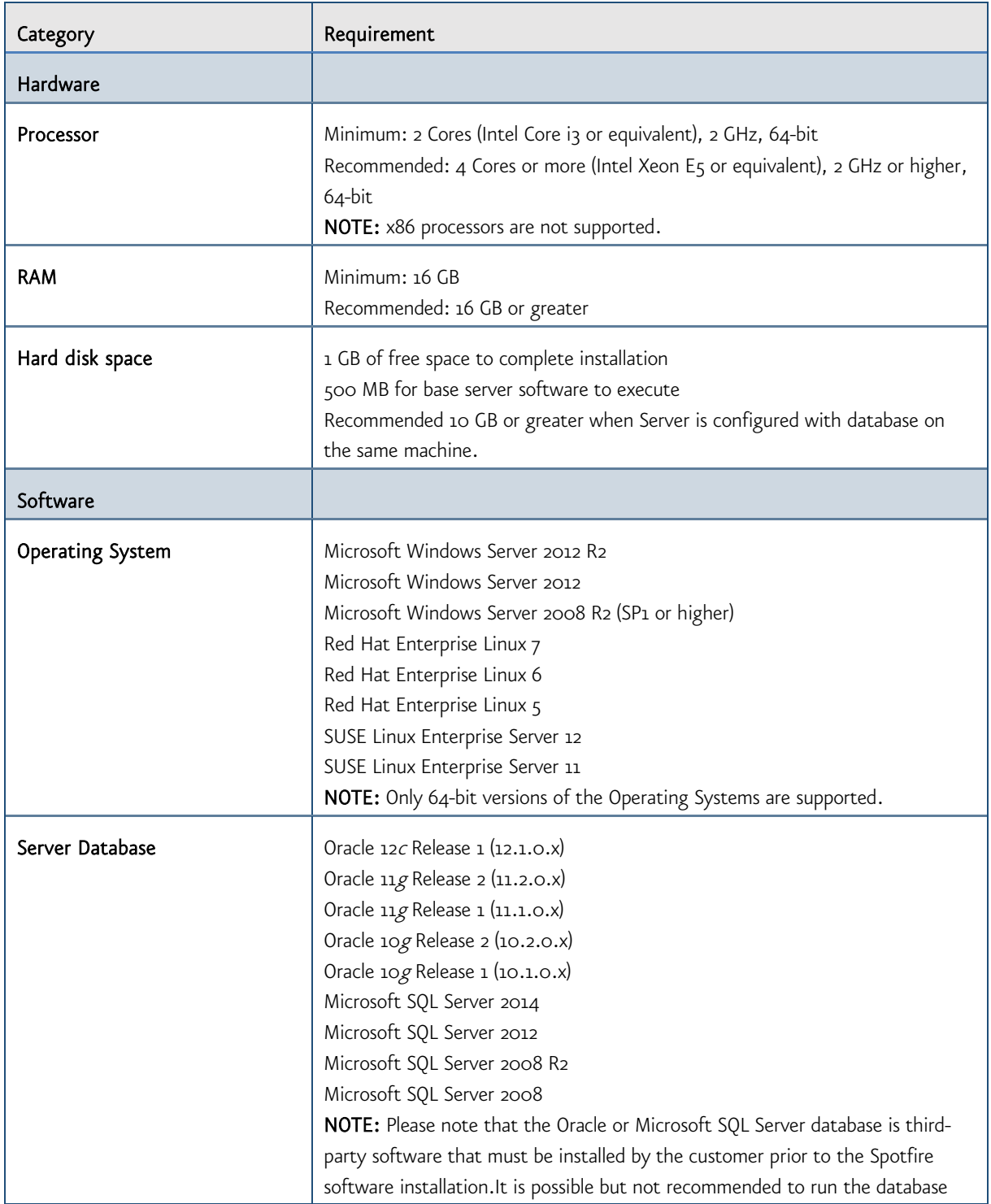

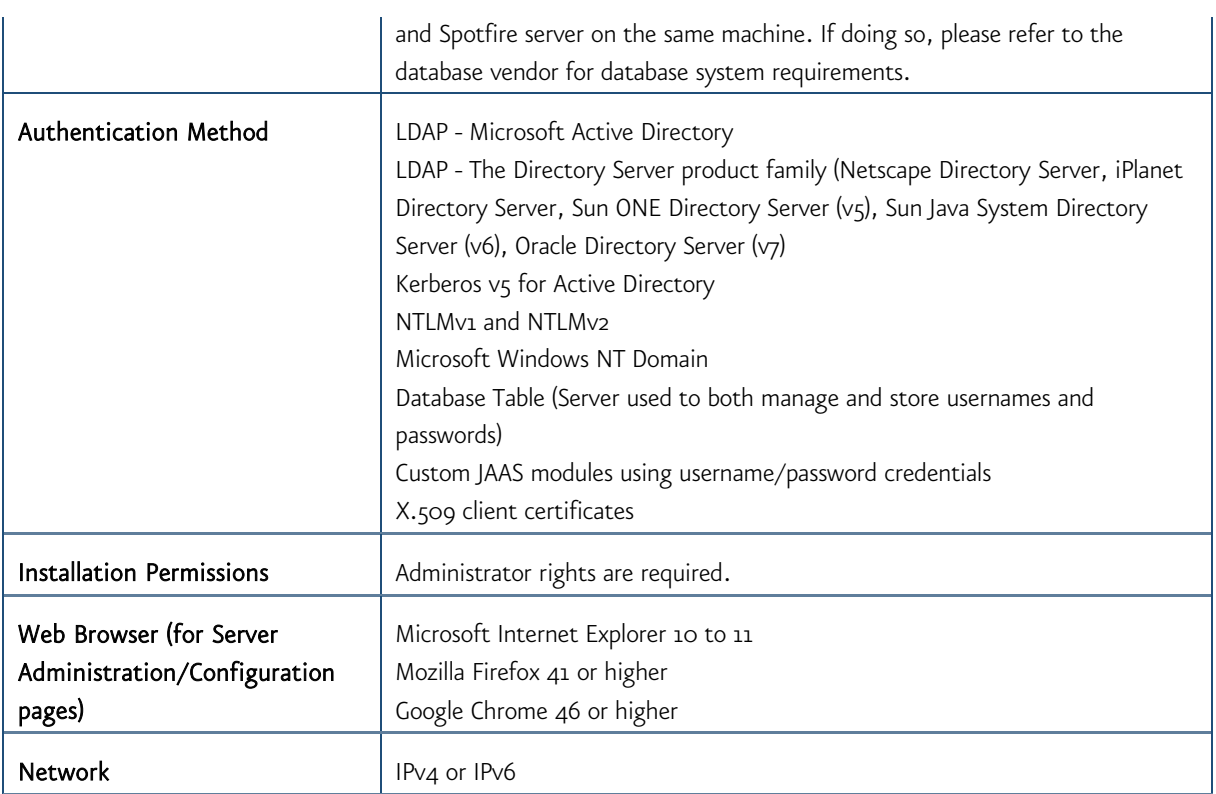

# <span id="page-6-0"></span>SYSTEM REQUIREMENTS MQC EDITOR

# NOTE: MQC EDITOR INSTALLATION INCLUDES TIBCO SPOTFIRE ANALYST INSTALLATION

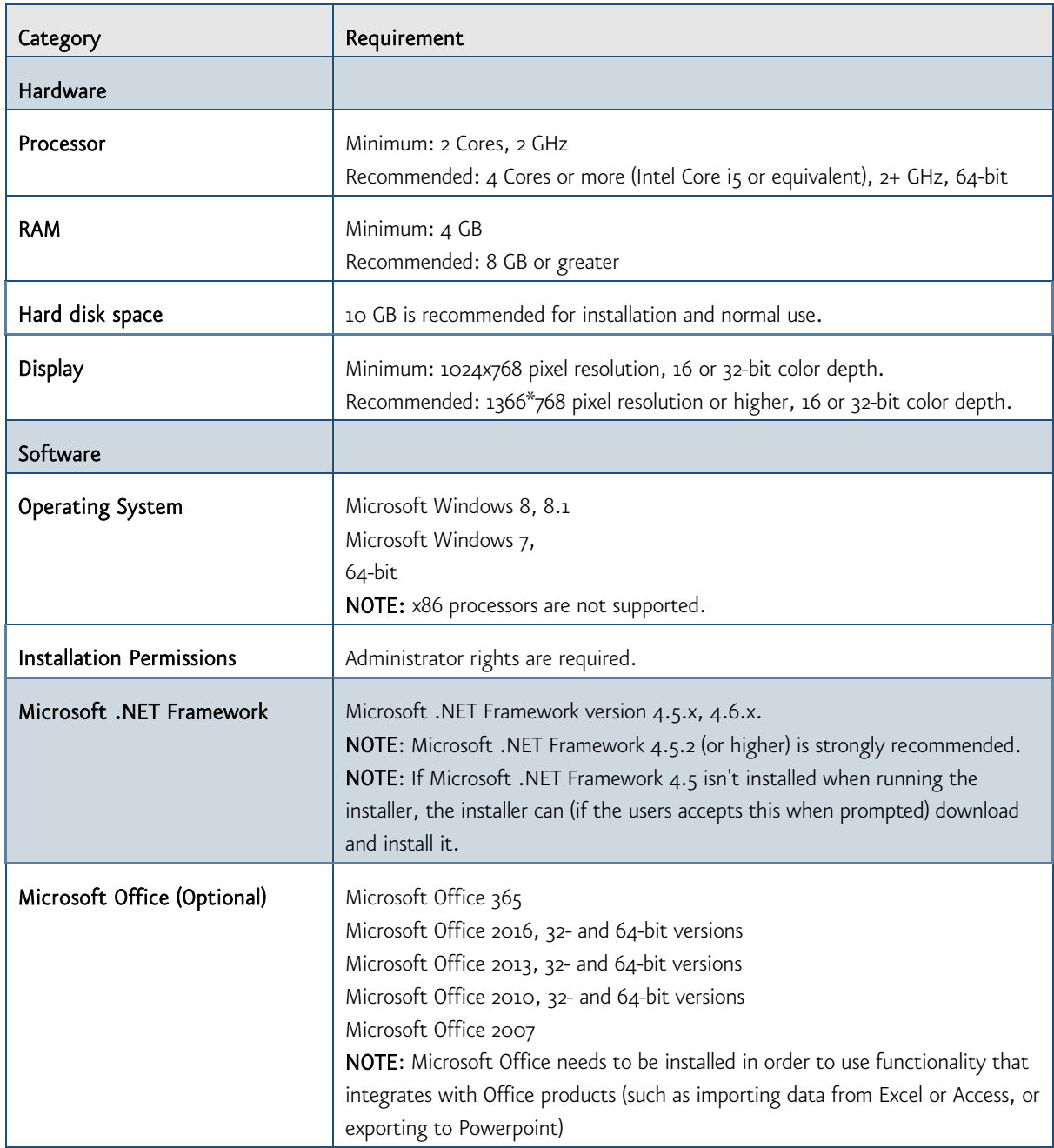

#### <span id="page-7-0"></span>SYSTEM REQUIREMENTS MQC VIEWER

NOTE: MQC VIEWER INSTALLATION INCLUDES TIBCO SPOTFIRE WEB PLAYER CONSUMER AND SERVICE INSTALLATION

#### <span id="page-7-1"></span>MQC VIEWER: CONSUMER (WEB CLIENT)

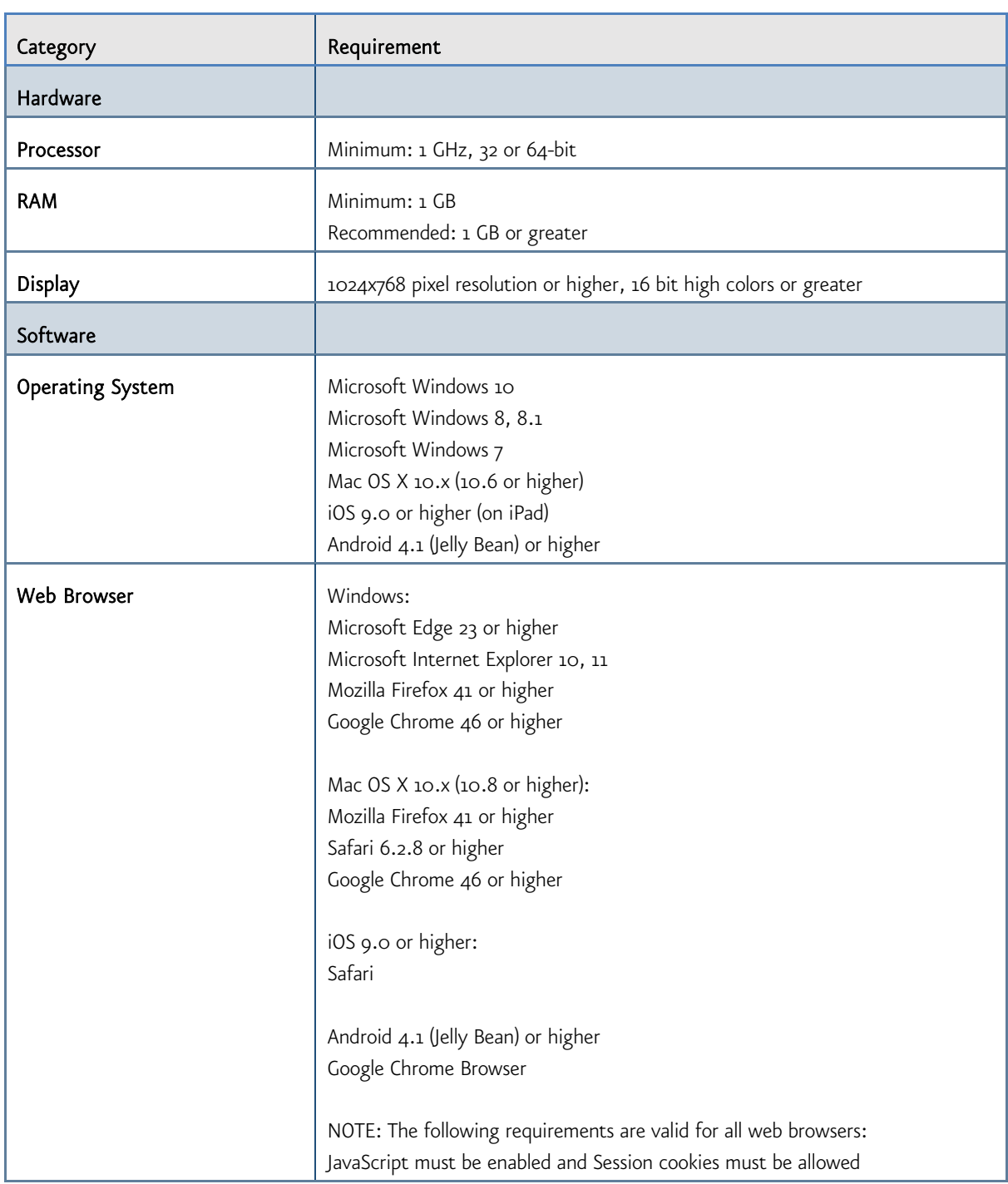

# <span id="page-8-0"></span>MQC VIEWER: SERVICE

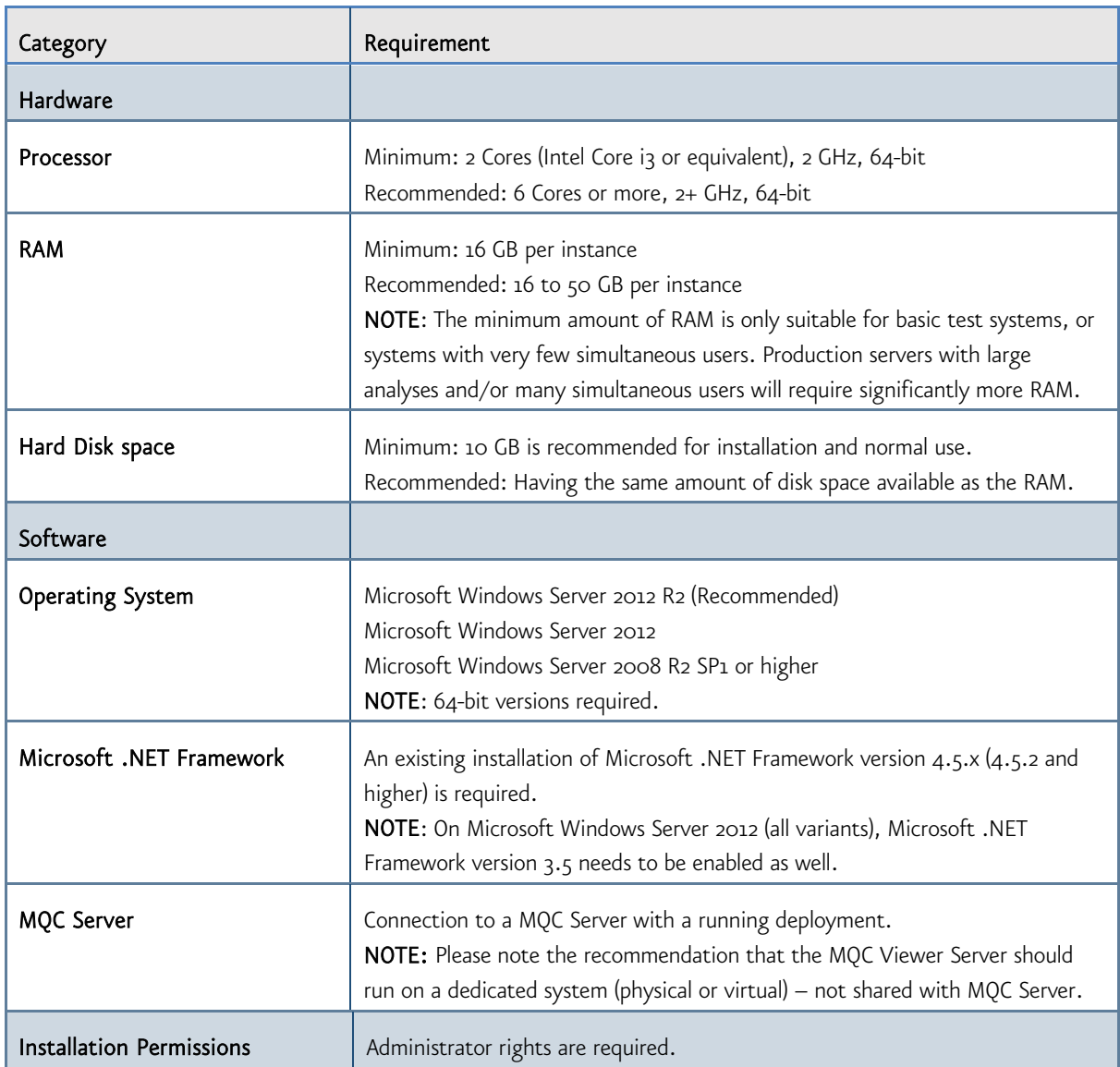

#### <span id="page-9-0"></span>**UPDATE MEACHNISM**

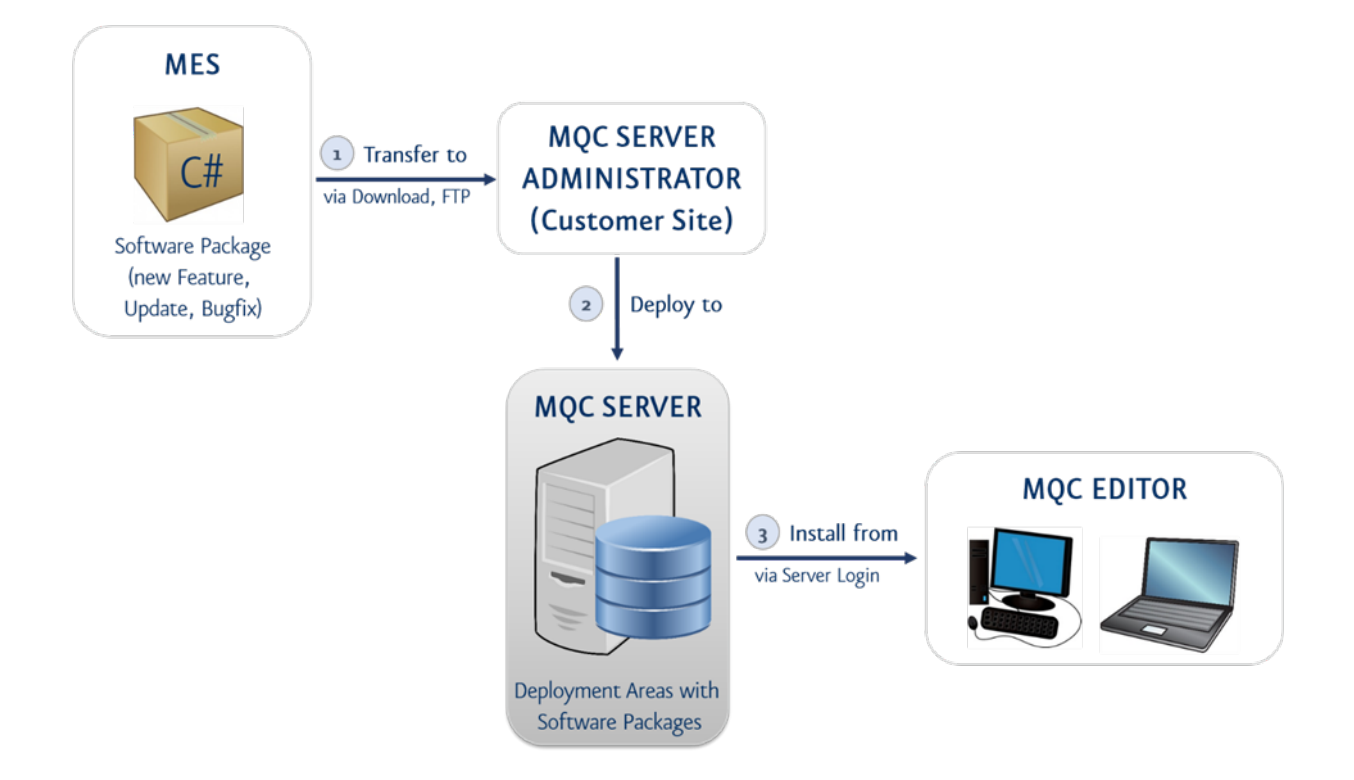

New features, updates and bug fixes are implemented in C# and will be distributed by the following steps:

- 1. The software package with the C# functionality has to be created (by the company which is responsible for the implementation – by default MES GmbH) and must then be provided for the administrator or installation manager of the MQC Server.
- 2. The administrator has to login to the MQC Server and deploy the software package via the web browser administration tool. The software package is now available for all MQC Editor Clients.
- 3. The users of the MQC Editor have to login to the MQC Server and accept the update. Afterwards the installation of the software package will be automatically executed and finished.

#### <span id="page-10-0"></span>BACKUP STRATEGY

NOTE: IN GENERAL MQC DOES NOT PROVIDE A BACKUP TOOL AND THE CUSTOMER HAS TO TAKE CARE OF VALID AND CURRENT BACKUPS

#### <span id="page-10-1"></span>BACKUP MQC SERVER

One important part of the MQC Server system is the database. It contains tables which store the state of the server, for example the library, preferences, and deployments. Most of the server configuration is also stored in the database. It is therefore vital to periodical use the backup tools provided with the database.

The other important part of the MQC Server system is the server configuration. This includes information about how the server connects to the database, which ports the server should listen to, authentication methods etc. During installation the server files are essentially all placed in the installation directory. It should be sufficient to back up this directory, of course it is possible to back up the entire file system. Once a server has been configured or hotfixed there are no further persistent changes. Log files and other temporary files will change, but a restored backup will have the same functionality.

<span id="page-10-2"></span>One should also consider any other conditions in the environment and their implications, such as IP addresses and firewall rules, LDAP restrictions, and anything else that might affect getting a system back up and running.

#### BACKUP MQC PROJECT FILES

To backup MQC project files (created with MQC Editor) one can either save these files as library items on the MQC Server, use some sort of backup software for local files or put them under version control.

#### <span id="page-11-0"></span>**MAINTENANCE AND RELEASE STRATEGY**

#### <span id="page-11-1"></span>RELEASE VERSIONS OF MQC

The version numbers of the MES Quality Commander releases consist of three digits X.Y.Z (e.g. 1.2.4):

- X as major version
- Y as minor version
- <span id="page-11-2"></span>Z as bug fix version.

#### MAINTENANCE GUIDELINES FOR MQC

The following maintenance guidelines are relevant:

- Features, bug fixes and patches will only be supported and released in the current minor version of MQC. E.g. If you are using MQC in version 2.1.0 and a new feature or bug fix is implemented in MQC version 2.1.0 you have to update your MQC to get the new feature or bug fix.
- The usage of older MQC project files will be supported during one major version. E.g. If you have a MQC project file created with version 2.1.0, the usage of it will be guaranteed (automatically or by migration script) until version 3.0.0.
- Maintenance and support for MQC will only be guaranteed for the current MQC major version. E.g. If you are using MQC version 2.1.2 and there is a new release of MQC version 3.0.0, there will eventually be no longer maintenance and support for the MQC version 2.1.2 (especially no new features and bug fixes).